# **Changing User Password**

You can change user's password by sending the POST request to the following URL: **/user/<user\_id>/password.** 

Permission to run the request: Account Owner, Administrator, Organization Administrator.

## Request Headers

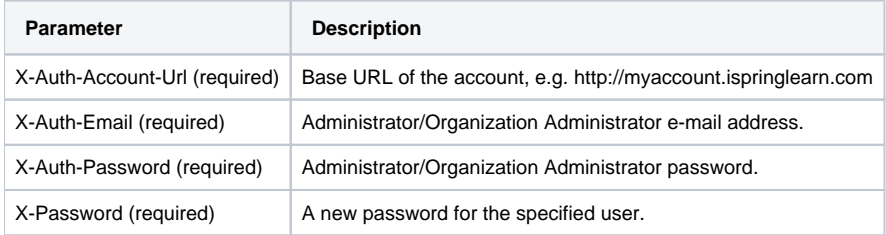

A new password should include from 6 to 100 characters with one uppercase letter (A-Z) and a number (0-9).

After the request has been completed, the system returns a response with Code 200.

## Possible Response Codes

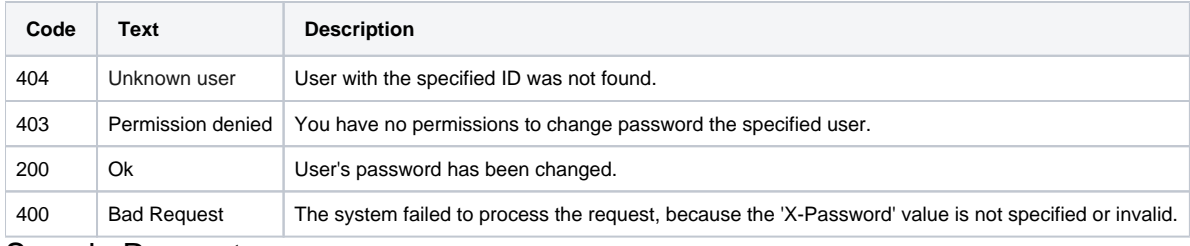

#### Sample Request

POST /user/1/password HTTP/1.1 Host: api.ispringonline.com X-Auth-Account-Url: http://myaccount.ispringlearn.com X-Auth-Email: email@email.com X-Auth-Password: password X-Password: passwordV2

#### Sample Response

HTTP/1.1 200 OK Connection: close